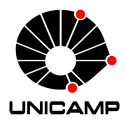

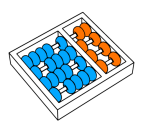

## **MC102 – Primeira Aula de Laboratório**

Algoritmos e Programação de Computadores

Zanoni Dias

2019

Instituto de Computação

## **Roteiro**

Instruções Iniciais

SuSy

Linux

Primeiro Programa

**Instruções Iniciais**

- Laboratórios:
	- Em geral, de um a dois laboratórios por semana cobrindo tópicos vistos em aulas anteriores.
	- Fraudes nas tarefas de laboratório poderão ser detectadas automaticamente entre todas as respostas (de todos os alunos, entre todas as turmas) ao longo do semestre.
	- A submissão de um código que não produz as saídas corretas dos testes via a implementação dos algoritmos solicitados nas tarefas de laboratório, mas que exibe as saídas esperadas dos testes abertos a partir da comparação de trechos da entrada será considerada fraude.
	- Os prazos de entrega não serão estendidos, mesmo que hajam feriados na semana de entrega.

**SuSy**

- Sistema de submissão e testes automáticos de programas.
- Desenvolvido pelo Prof. Tomasz Kowaltowski (Instituto de Computação - Unicamp).
- O SuSy faz detecção de plágio.
- Fraudes/plágios implicam em nota 0 (zero) no semestre.
- Nesta primeira aula de laboratório veremos um exemplo de submissão de programa.

**Linux**

- Programas importantes:
	- Terminal: interface para execução de comandos do sistema operacional.
	- gedit: editor de texto.
	- firefox: navegador web.
	- python3: interpretador da linguagem Python.

## **Alguns Comandos**

• cd muda para um diretório.

<sup>1</sup> cd Documents

- Muda para o diretório Documents.
- mkdir cria um novo diretório.

<sup>1</sup> mkdir Lab00

- Cria o diretório Lab00.
- pwd identifica o diretório atual.

<sup>1</sup> pwd

• Exemplo: /home/ra123456/Documents

• ls lista o conteúdo de um diretório.

<sup>1</sup> ls Documents

- Exemplo: Lab00 lab00.py lista1.pdf
- mv move arquivos para um diretório.

 $1 \text{ mV}$   $\sim$ /Downloads/arq01.in Lab00

- Move o arquivo arq01.in que está no diretório Downloads para o diretório Lab00.
- diff compara dois arquivos.

```
1 diff arq01.out arq01.res
```
• Compara os arquivos arq01.out e arq01.res.

**Primeiro Programa**

- Abra um terminal:
	- Aplicações *→* Acessórios *→* Terminal
	- Applications *→* Systems Tools *→* Terminal
- Crie uma pasta para salvar seus programas.
	- Exemplo: LabsMC102
- Abra o gedit (editor de texto).
- Escreva o programa.
- Salve o arquivo com extensão ".py" na pasta criada, por exemplo "lab00.py".
	- Atenção: a descrição da tarefa vai indicar qual o nome do arquivo a ser submetido no SuSy.

• No terminal, mude para a pasta onde foi salvo o programa.

 $1 \text{ cd}$  LabsMC102

• Utilize o comando abaixo para rodar o programa.

1 python3 lab00.py

- Entre na página da disciplina.
- Acesse a página de tarefas da disciplina no SuSy através do link especificado na página da disciplina.
- Acesse a página da tarefa desejada.
- Informe o seu nome de usuário e sua senha e escolha o arquivo a ser enviado.
- Clique em "Submeter".
- Acesse a página da tarefa desejada no SuSy.
- Informe seu nome de usuário e sua senha.
- Clique em "Consultar".
- Será mostrada uma tela com os dados da sua última submissão.
- Acesse a página da tarefa desejada no SuSy.
- Informe seu nome de usuário e sua senha.
- Clique em "Recuperar".
- Será mostrada uma tela com um link para o(s) seu(s) último(s) arquivo(s) submetido(s).
- Baixe os arquivos de entrada dos testes da tarefa (arquivos nomeados da forma arqXX.in).
- Baixe os arquivos de resposta dos testes da tarefa (arquivos nomeados da forma arqXX.res).
- Mova todos os arquivos baixados para o diretório onde está o executável do seu programa.

• Para cada teste, execute o seu programa passando o arquivo de entrada e salvando a saı́da (em um arquivo nomeado da forma arqXX.out)

1 python3 lab00.py  $\langle$  arg01.in  $\rangle$  arg01.out

• Para cada teste, compare a saída do seu programa com a resposta do teste.

1 diff arq01.out arq01.res

- Esta apresentação é baseada no material preparado por Ivan Sichmann Freitas, Sérgio Durigan Júnior, Gabriel Krisman Bertazi para aulas introdutórias sobre Linux e Software Livre.
- Esta apresentação também foi baseada em uma apresentação feita por Danilo Marshall e no material de aula do professor Heiko Hornung.